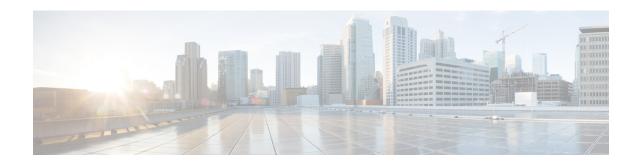

# **Monitoring MAC Table**

• Dynamic MAC Table, page 1

## **Dynamic MAC Table**

This option displays entries in the MAC Table. The MAC Table contains up to 8192 entries, and is sorted first by VLAN ID, then by MAC address.

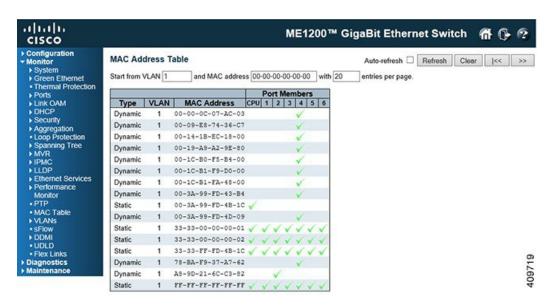

#### **Navigating the MAC Table**

Each page shows up to 999 entries from the MAC table, default being 20, selected through the **entries per page** input field. When first visited, the web page will show the first 20 entries from the beginning of the MAC Table. The first displayed will be the one with the lowest VLAN ID and the lowest MAC address found in the MAC Table.

The **Start from MAC address** and **VLAN** input fields allow the user to select the starting point in the MAC Table. Clicking the **Refresh** button will update the displayed table starting from that or the closest next MAC

Table match. In addition, the two input fields will - upon a **Refresh** button click - assume the value of the first displayed entry, allowing for continuous refresh with the same start address.

The >> will use the last entry of the currently displayed VLAN/MAC address pairs as a basis for the next lookup. When the end is reached the text **No more entries** is shown in the displayed table. Use the |<< button to start over.

#### **MAC Table Columns**

- Type: Indicates whether the entry is a static or a dynamic entry.
- MAC address: The MAC address of the entry.
- VLAN: The VLAN ID of the entry.
- **Port Members**: The ports that are members of the entry.

### **Related Topics**

Configuring MAC Table